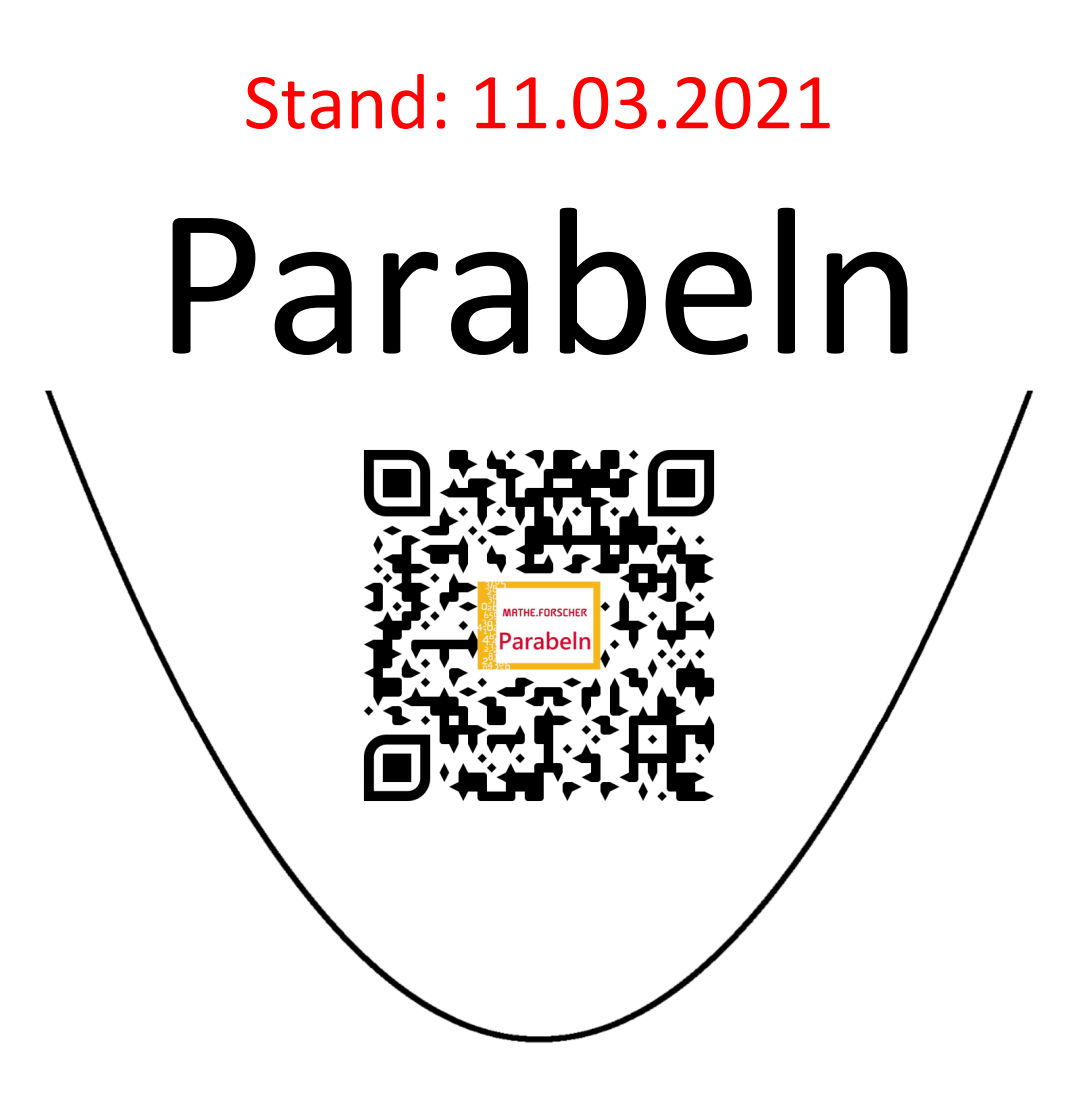

Das GeoGebra-Book finden Sie unter der Adresse: https://www.geogebra.org/m/hzme85qv

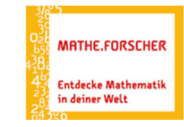

## **I. Motivation**

## **I.1. Einstieg – Parabeln**

Funktionen helfen uns, Dinge in unserem Alltag berechenbar zu machen. Bisher kennst du nur lineare Funktionen ("Geraden") – durch sie können geradlinige Objekte (Hausdach) und Entwicklungen (Flugzeugroute am Himmel) mathematisch beschreiben. Es gibt in unserem Alltag aber noch so viel mehr Formen.

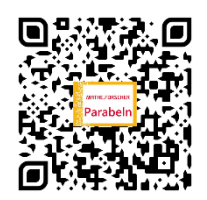

*QR-Code GeoGebra Buch "Parabeln"* 

In diesem ersten Kapitel bekommst du einen Einblick, welche Formen du in den kommenden Wochen kennenlernt und wie man diese geschickt mathematisch beschreiben und untersuchen kann.

# **1. Skizziere die Näherungskurven in die folgende Skizze und trage die im Applet ermittelten Gleichungen in den nebenstehenden Kasten ein.**

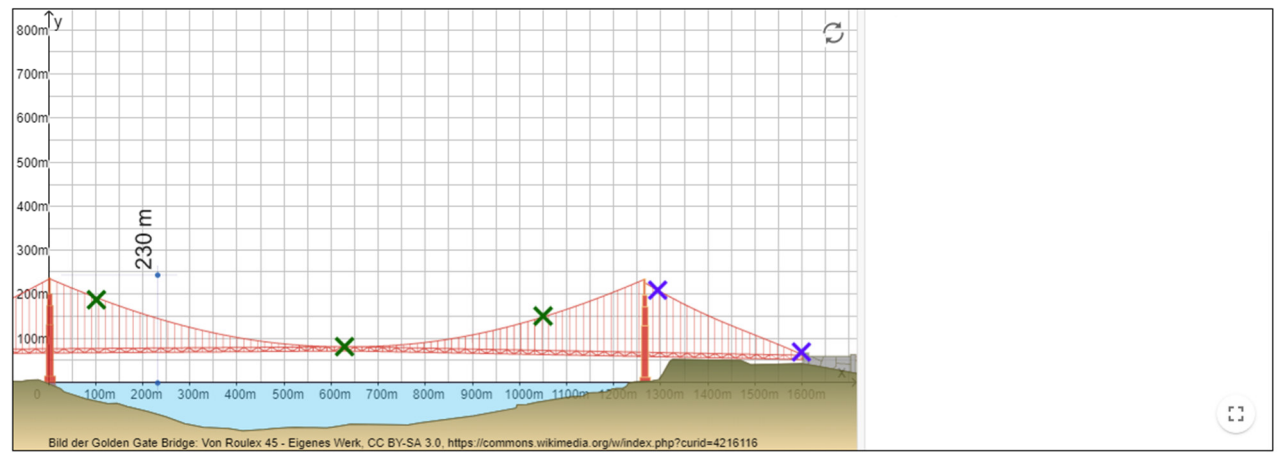

# **2. Vervollständige den Lückentext.**

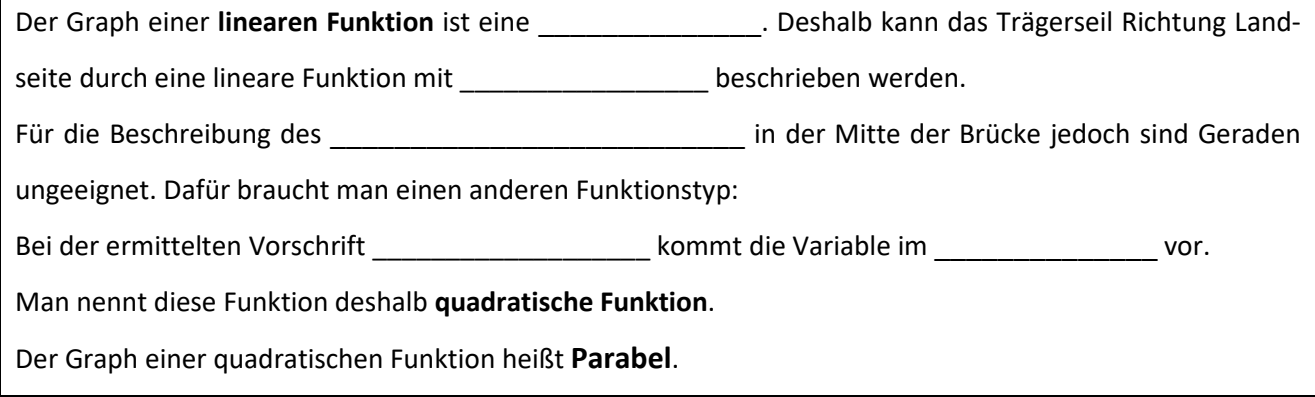

#### **3. Forscherfrage**

Füge bei Aufgabe 3 mindestens ein eigenes Bild einer Parabel und/oder einer Geraden ein und ermittle deren Funktionsgleichungen. Folge dafür den Anweisungen in der Aufgabe. Falls möglich erstelle einen Screenshot, drucke diesen aus und hefte ihn an diese Seite.

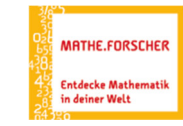

# **I.2. Exkurs – Modellierung**

Im Folgenden findest du zwei mögliche Lagen (I) und (II) für den Ursprung eines Koordinatensystems im Fall für die Beschreibung des Wasserstrahls in einem Brunnen.

a) Notiere jeweils unter die Abbildungen die Vor- bzw. Nachteile der gewählten Lage des Ursprungs.

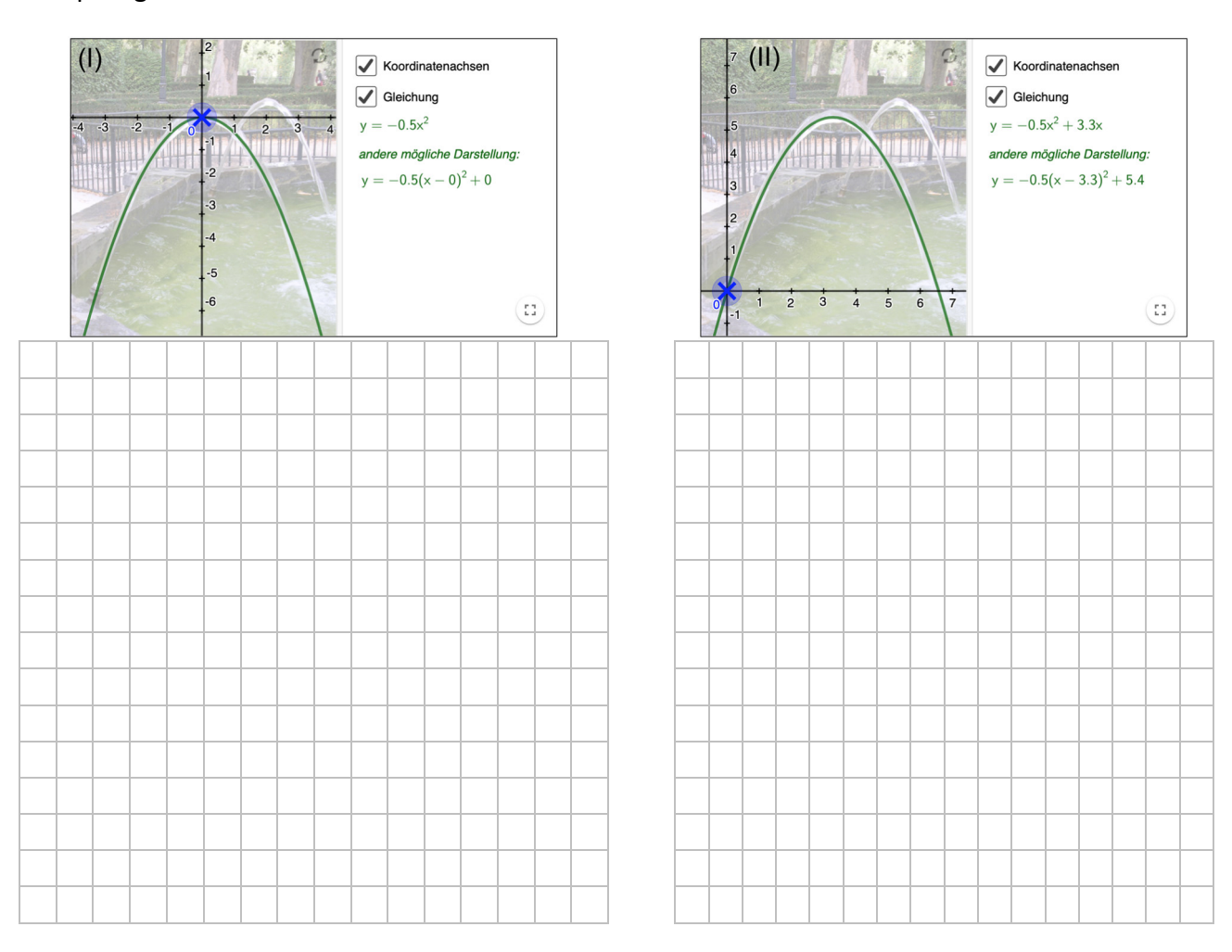

# b) Entscheide, welche Wahl findest du sinnvoller findest. Begründe deine Antwort entsprechend.

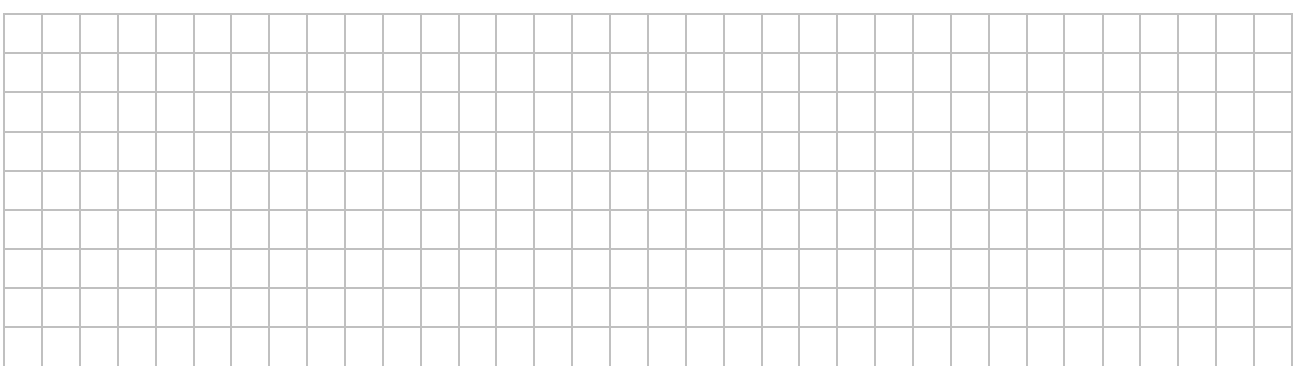

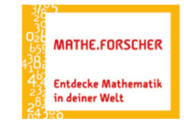

# **II. Die Normalparabel**

# **II.1. Die Normalparabel mit der Gleichung y = x<sup>2</sup>**

Skizziere den Graphen der Normalparabel mit der Gleichung  $y = x^2$  in das Koordinatensystem unten. Markiere ihren Scheitelpunkt und nenne mindestens zwei Eigenschaften der Normalparabel, die direkt an ihrem Graphen abzulesen sind.

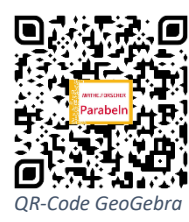

*Buch "Parabeln"* 

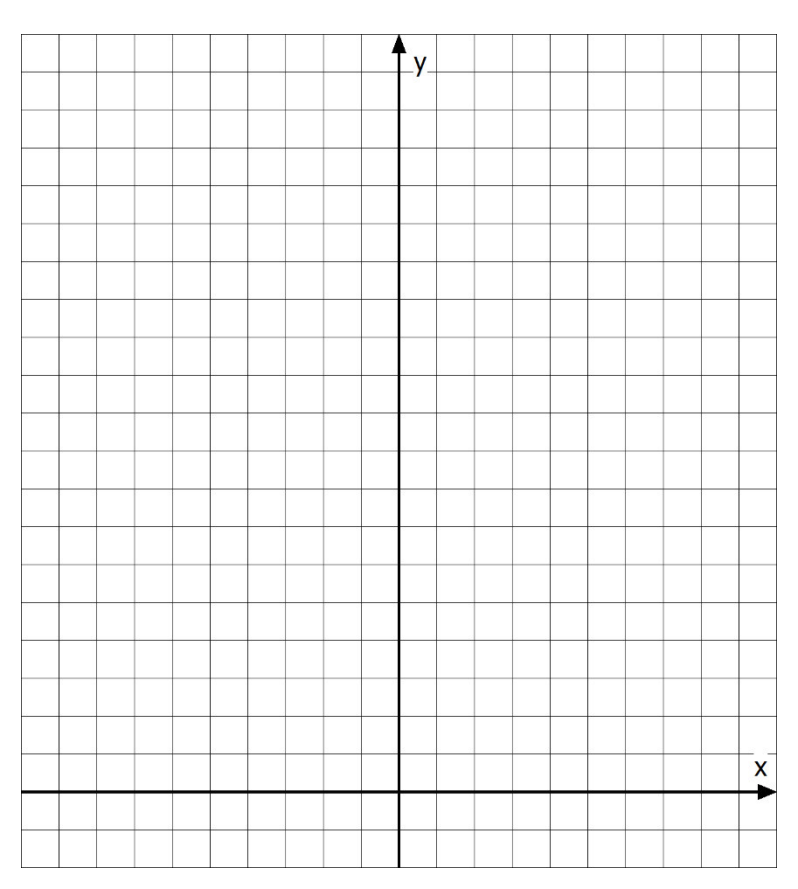

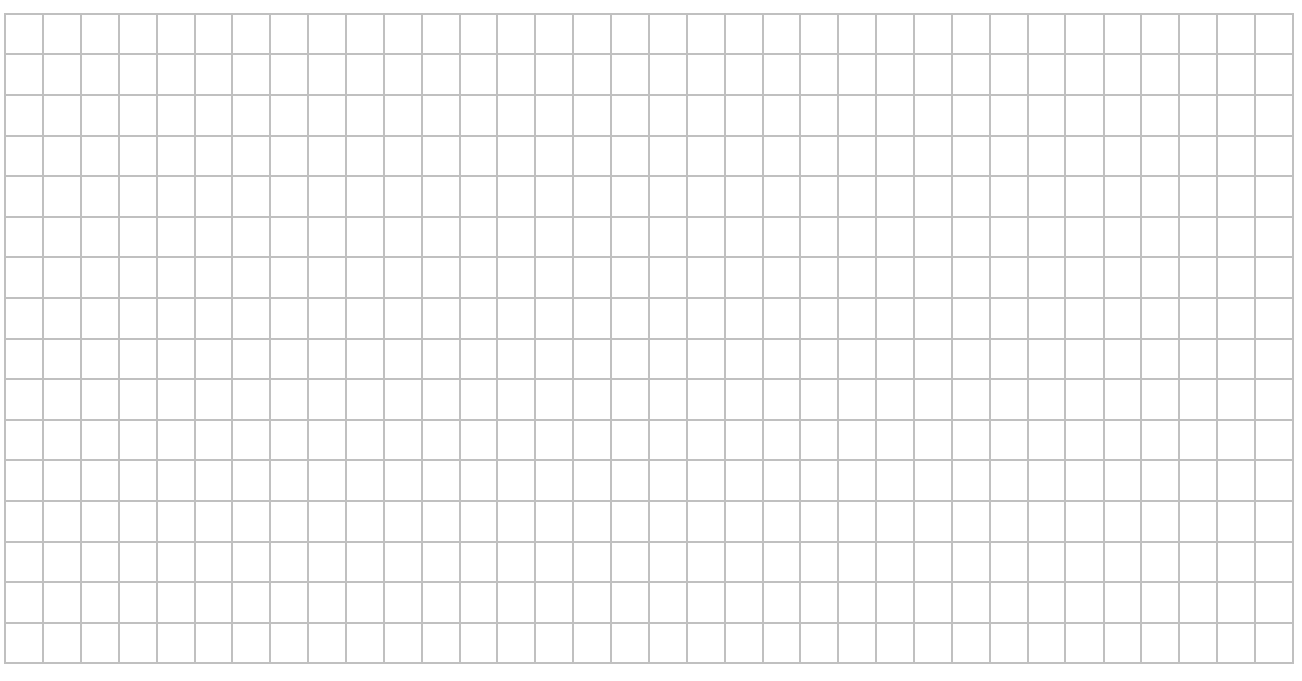

# **GeoGebra-Buch "***Parabeln***"**

# **II.2. y-Wert bei gegebenem x-Wert**

- a) Bearbeite die Seite im GeoGebra-Buch und beschreibe das Vorgehen mit eigenen Worten.
- b) Denke dir einen x-Wert und berechne selbst den zugehörigen y-Wert der Normalparabel mit der Gleichung  $y = x^2$
- c) Stelle die Aufgabe deinem Nachbarn bearbeite selbst seine Aufgabe. *Als Hilfe / Kontrolle kannst du das Applet oder deinen Taschenrechner benutzen.*

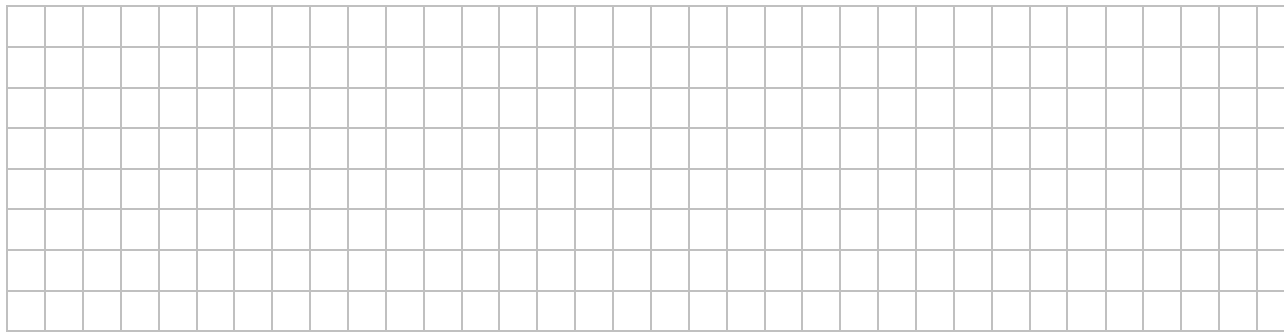

# **II.3. x-Wert bei gegebenem y-Wert**

- a) Bearbeite die Seite im GeoGebra-Buch und beschreibe das Vorgehen mit eigenen Worten.
- b) Denke dir einen y-Wert und berechne selbst den/die zugehörigen x-Wert/e der Normalparabel mit der Gleichung  $y = x^2$
- c) Stelle die Aufgabe deinem Nachbarn bearbeite selbst seine Aufgabe. *Als Hilfe / Kontrolle kannst du das Applet oder deinen Taschenrechner benutzen.*

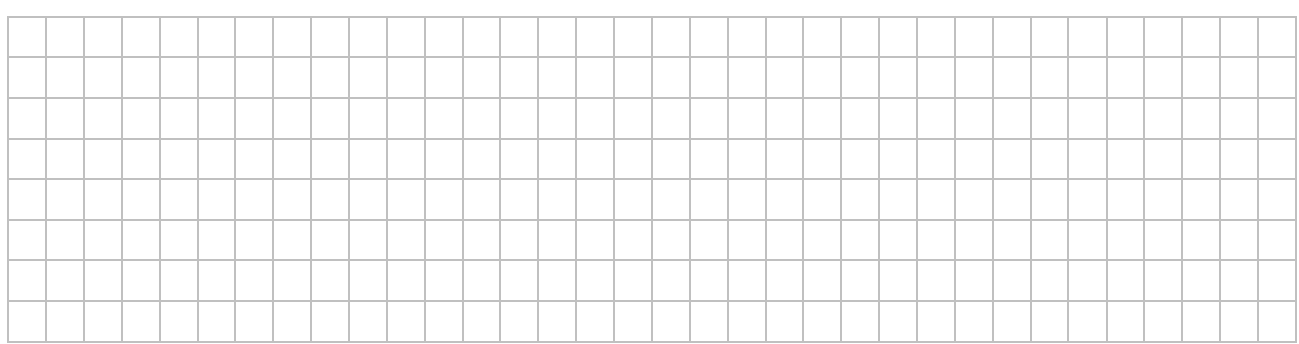

# **II.4. Zusammenfassung**

Das Applet fasst das Kapitel zusammen und kann dir im Laufe des Buches helfen, bei einer Aufgabe x- oder y-Wert zu finden und/oder zu überprüfen, ob ein Punkt auf einer Parabel liegt.

Überprüfe dein Wissen mithilfe der Übungsaufgabe – du kannst auch live gegen deine Mitschüler spielen.

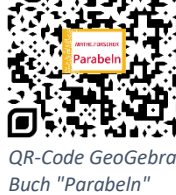

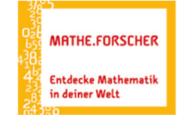

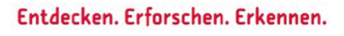

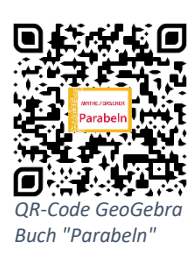

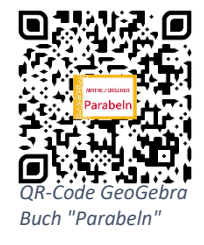

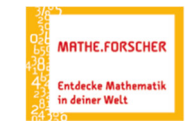

## **III. Normalparabeln im Koordinatensystem verschieben**

#### **III.1. Normalparabeln in y-Richtung verschieben**

Gegeben sind die Normalparabeln mit den Gleichungen

$$
g: y = x^2 + 2
$$
 and  $h: y = x^2 - 1$ .

a) Gib eine Vermutung an, welche Auswirkungen diese Veränderung der Parabelgleichung auf die Normalparabel mit der Gleichung  $y = x^2$  hat.

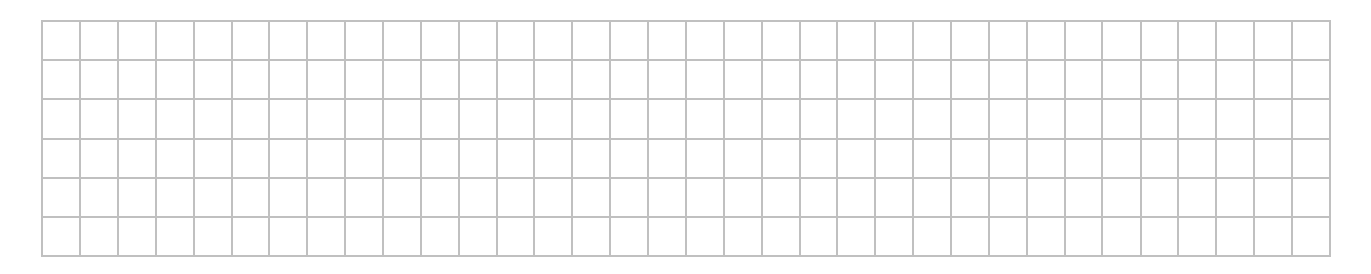

# b) Erstelle jeweils eine Werte-Tabelle für g und h und skizziere die entsprechenden Graphen.

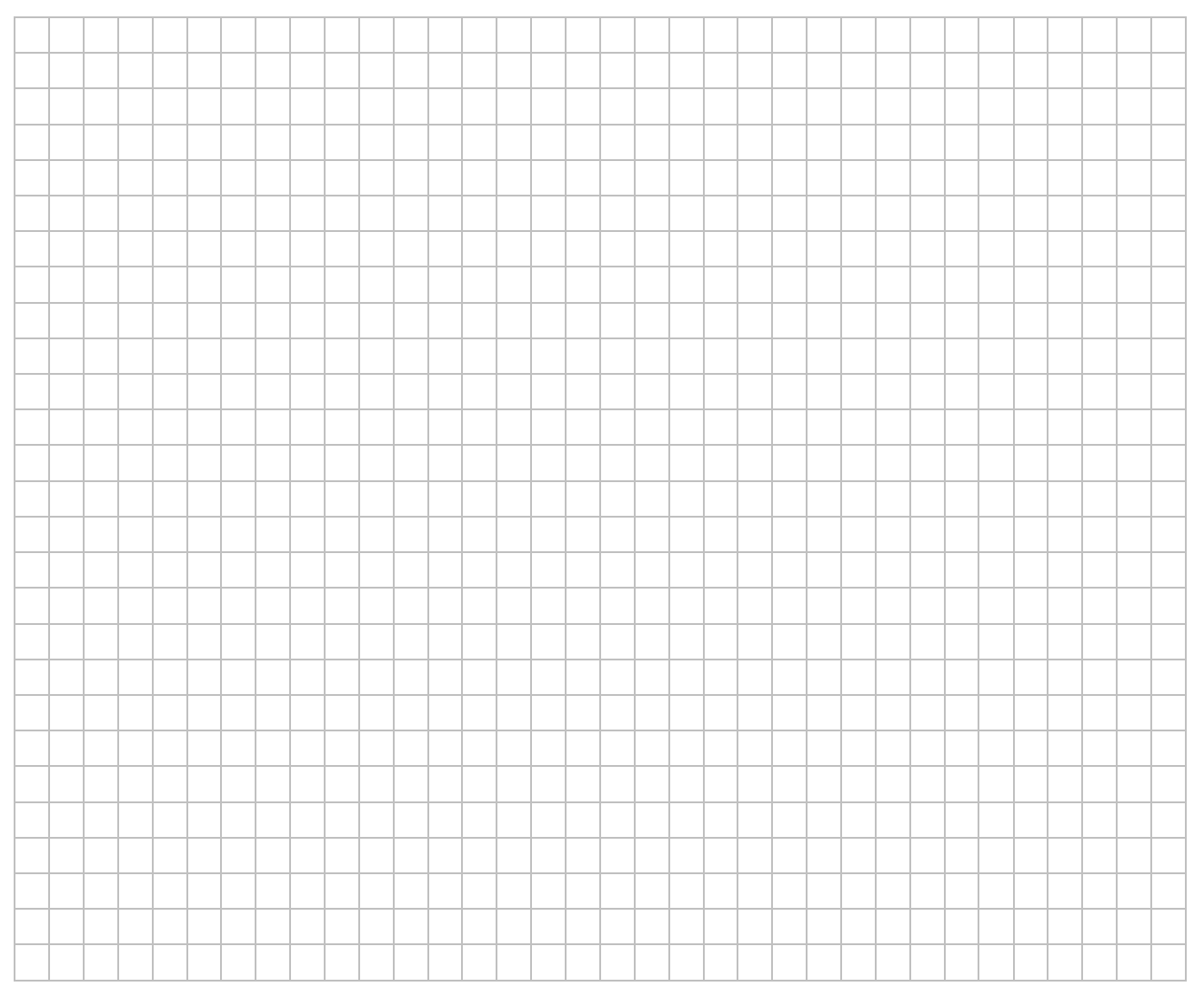

*QR-Code GeoGebra Buch "Parabeln"* 

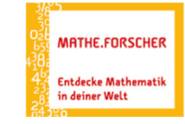

n

*QR-Code GeoGebra Buch "Parabeln"* 

ſa

# **III.2. Normalparabeln in x-Richtung verschieben**

Im Folgenden die rote Normalparabel mit Scheitel  $S(0 | 0)$  und der Gleichung  $y = x^2$  parallel zur x-Achse verschoben. Es entsteht die blaue Normalparabel. Gib jeweils eine Gleichung für diese blaue Normalparabel an.

# **Parabel 1:**

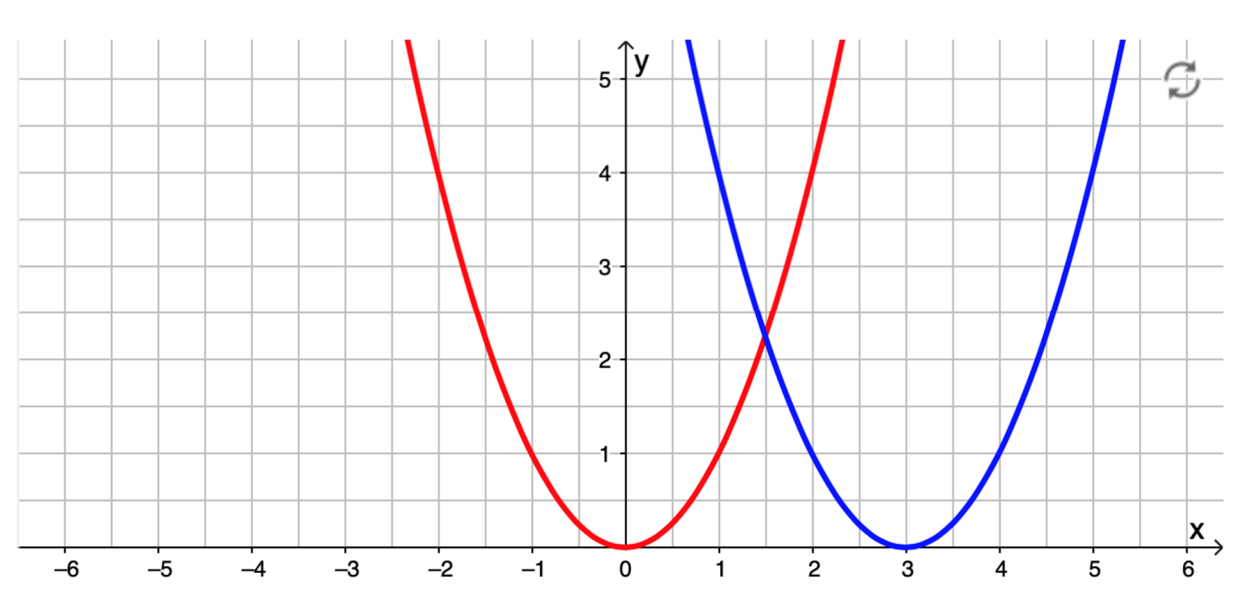

Gleichung der blauen Normalparabel: \_\_\_\_\_\_\_\_\_\_\_\_\_\_\_\_\_\_\_\_\_\_\_\_\_\_\_\_\_\_\_\_\_\_\_\_\_\_\_\_\_\_\_\_

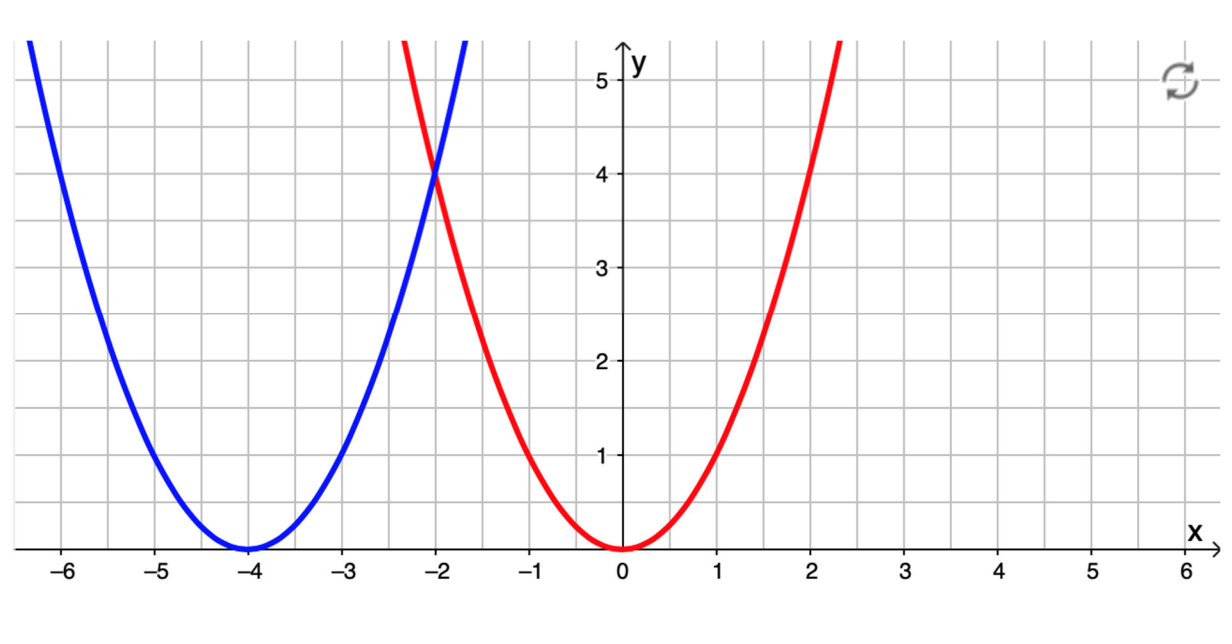

#### **Parabel 2:**

Gleichung der blauen Normalparabel: \_\_\_\_\_\_\_\_\_\_\_\_\_\_\_\_\_\_\_\_\_\_\_\_\_\_\_\_\_\_\_\_\_\_\_\_\_\_\_\_\_\_\_\_

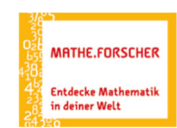

#### Entdecken. Erforschen. Erkennen.

*QR-Code GeoGebra Buch "Parabeln"* 

回采聚液。

o

# **III.3. Zusammenfassung – Normalparabeln im Koordinatensystem verschieben**

Gegeben ist die Parabelgleichung  $y = (x - 2)^2 + 1$ .

- a) Beschreibe, wie der Graph aus der Normalparabel mit der Gleichung  $y = x^2$ hervorgeht.
- b) Skizziere den entsprechenden Graphen.

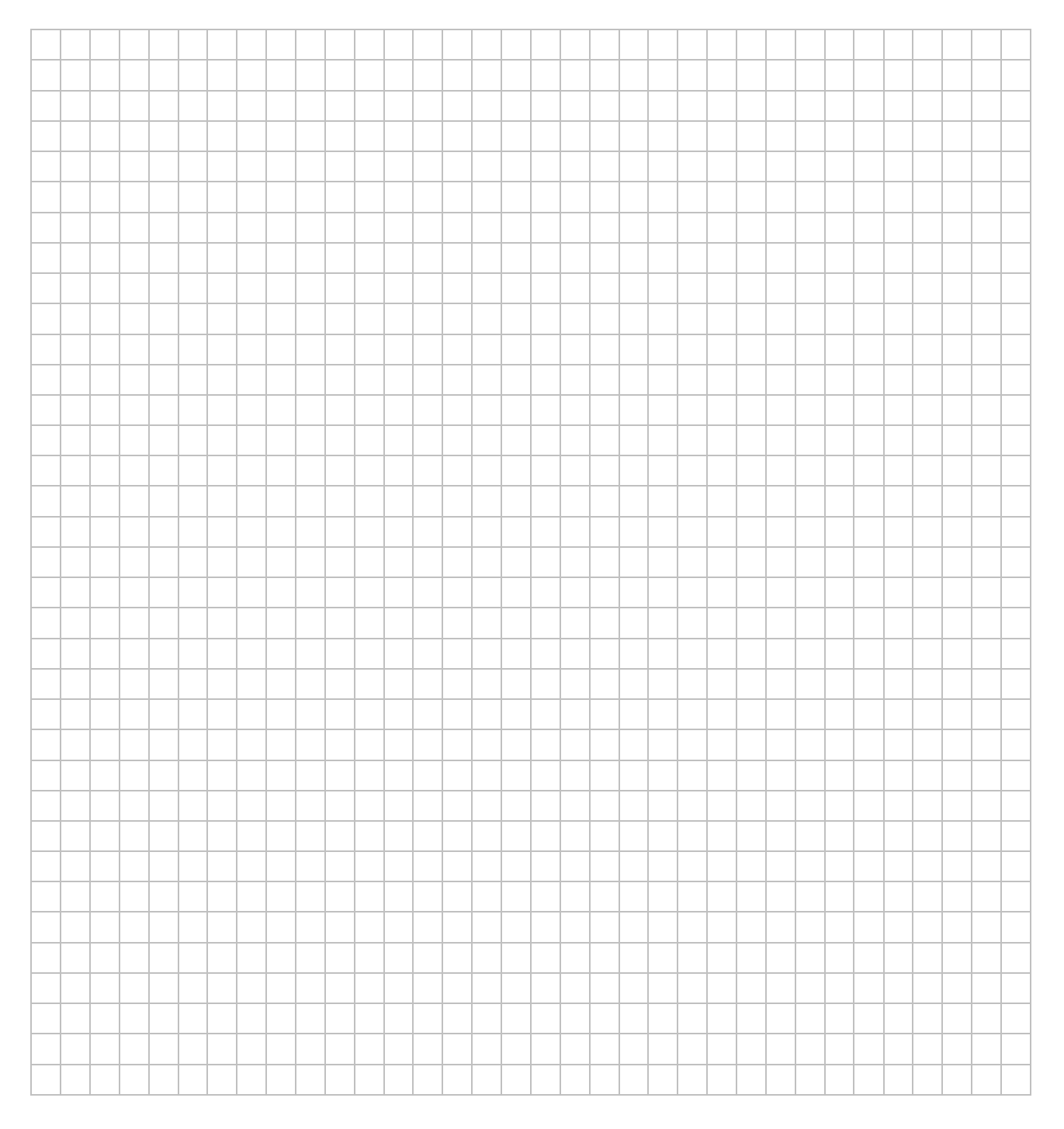

*Überprüfe deine Vermutung mit Hilfe des Applets im GeoGebra Buch.* 

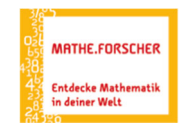

# Entdecken. Erforschen. Erkennen. O7

QR-Code GeoGebra Buch "Parabeln"

机实际

o

#### **Zusammenfassung**

Die allgemeine Gleichung einer verschobenen Normalparabel lautet  $y = (x - d)^2 + e$ .

Beschreibe in eigenen Worten, welchen Einfluss die Parameter  $d$  und  $e$  auf die Verschiebung der Normalparabel  $y = x^2$  im Koordinatensystem haben.

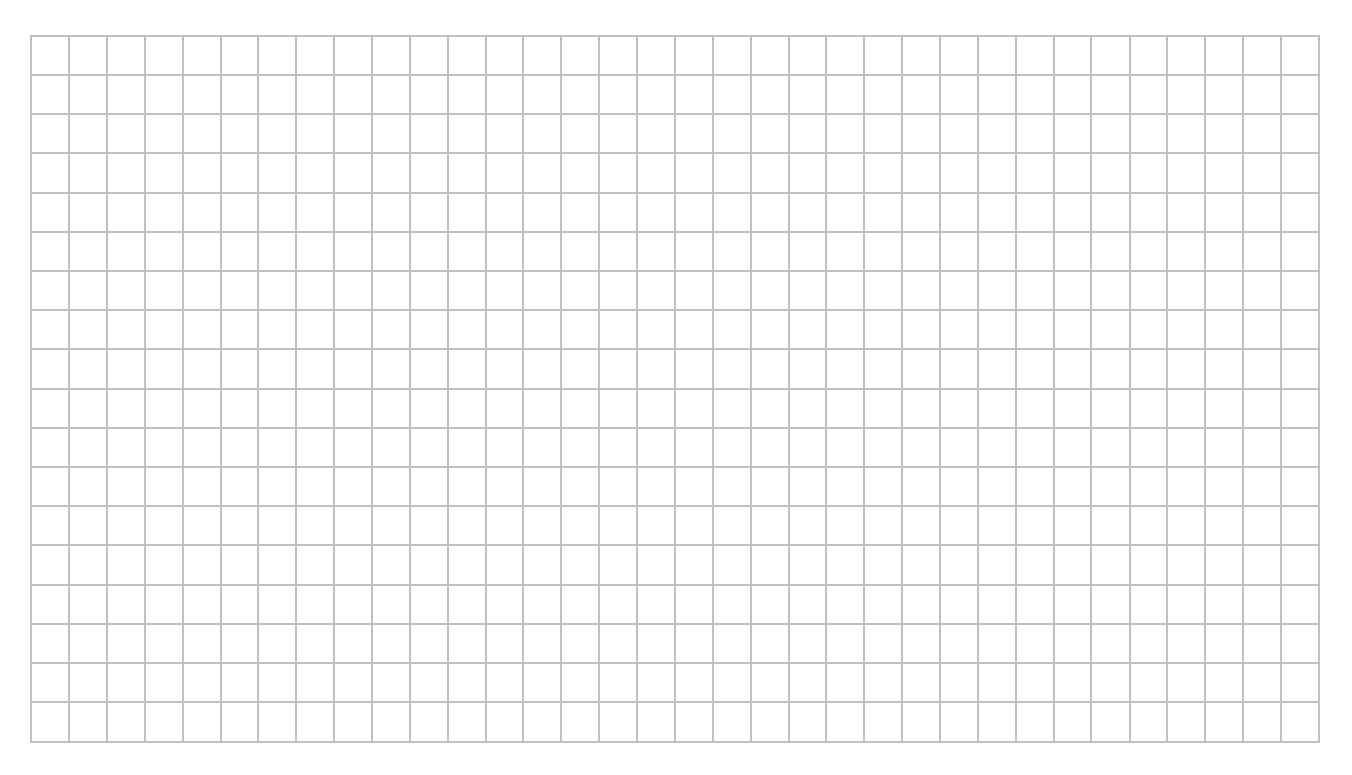

#### **Aufgabe:**

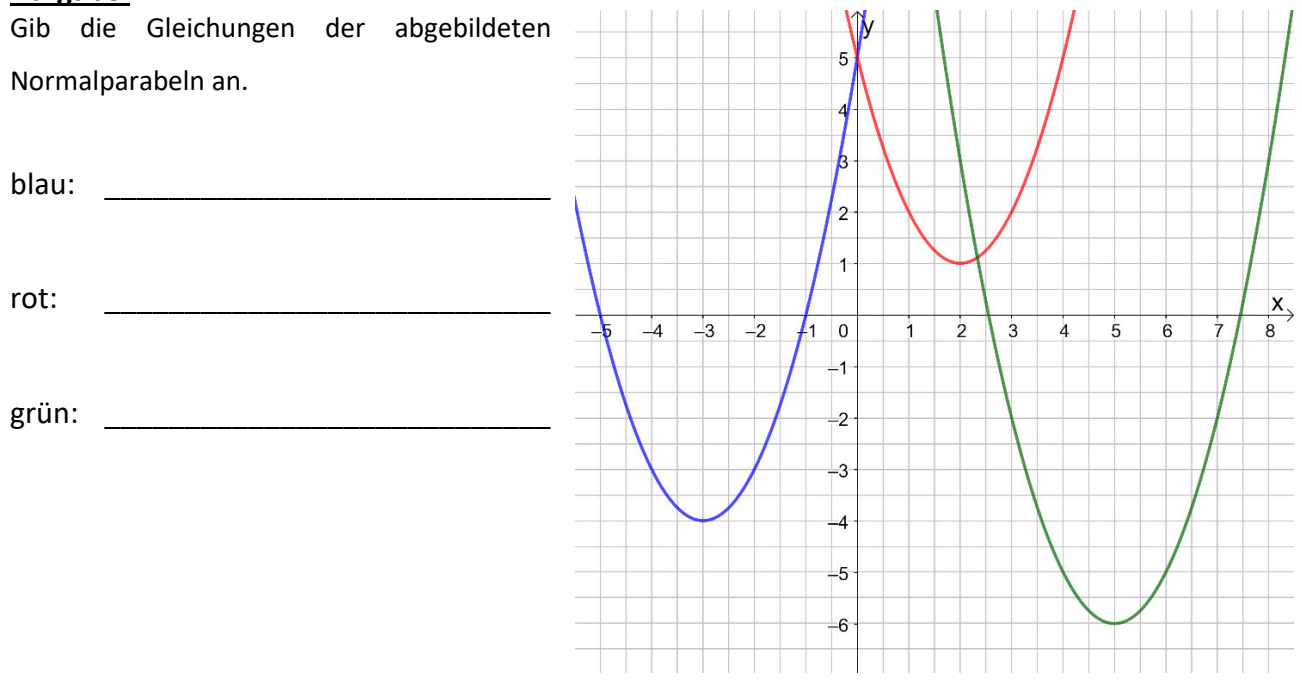

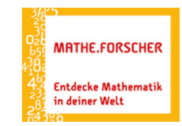

#### **IV. Form einer Parabel verändern**

#### **IV.1. Parabeln spiegeln und strecken**

Erläutere kurz, warum es manchmal sinnvoll ist eine Parabel in y-Richtung zu strecken.

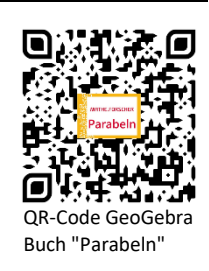

Überlege dir, wann es sinnvoll ist, eine Parabel an der x-Achse zu spiegeln.

Begründe, warum ist es nicht sinnvoll, Parabel mit Scheitel S (0 | 0 ) an der y-Achse zu spiegeln.

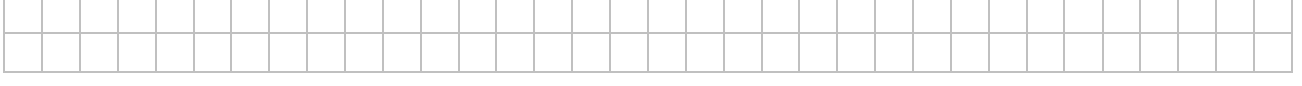

Beschreibe, woran man bei einer Parabelgleichung erkennen kann, ob die Parabel breiter oder enger als die entsprechende Normalparabel ist und ob die Parabel an der x-Achse gespiegelt wurde.

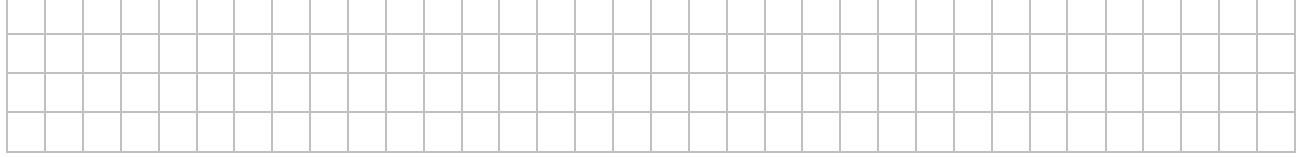

## **Aufgabe:**

a) Gegeben sind die folgenden gestreckten Parabeln. Gib näherungsweise den Streckfaktor sowie eine mögliche Parabelgleichung an:

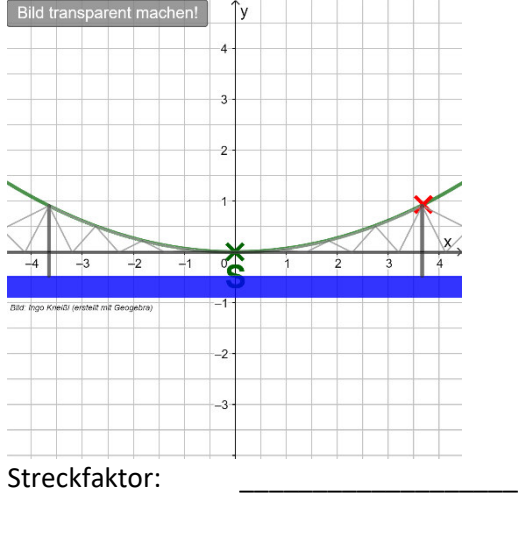

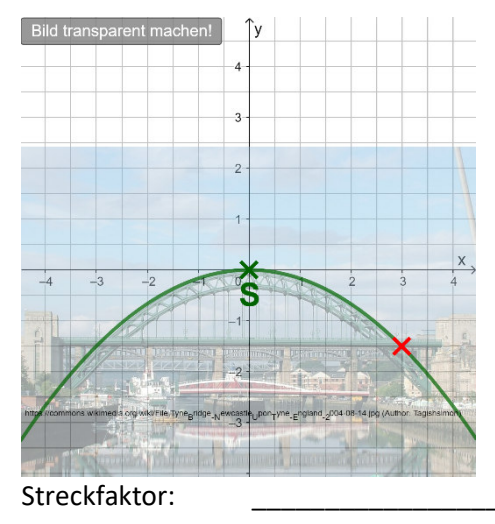

Parabelgleichung:

Parabelgleichung:

*Überprüfe deine Vermutung mit Hilfe des Applets im GeoGebra Buch.* 

b) Untersuche (zunächst ohne Applet), welche Auswirkungen sich auf den Graphen ergeben, wenn der rote Punkt in obigen Graphen auf der x- bzw. auf der y-Achse liegen würde.

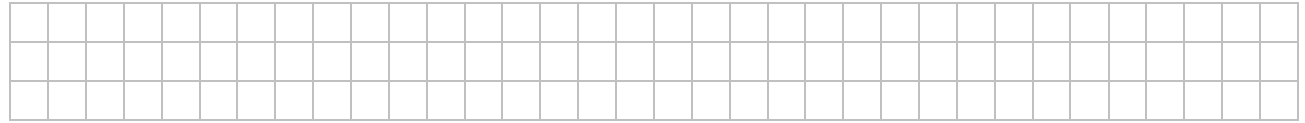

# **IV.2. Den Streckfaktor a rechnerisch und zeichnerisch bestimmen**

Schaue dir im GeoGebra Buch an, wie man den Steckfaktor auch rechnerisch bestimmen kann. Dies wird im Folgenden noch einmal explizit an einem Beispiel vorgerechnet.

Beschreibe im folgenden Beispiel in eigenen Worten die Vorgehensweise bei den einzelnen Buch "Parabeln" Schritten. Buch "Parabeln"

#### **Beispiel:**

Gesucht ist die Gleichung der Parabel, die den Scheitelpunkt  $S(0|0)$  besitzt und auf der der Punkt  $P(3|-18)$  liegt.

*Lösungsmöglichkeit 1:* 

$$
y = a \cdot x^{2}
$$
  
-18 = a \cdot 3<sup>2</sup>  

$$
a = \frac{-18}{9} = -2
$$
  

$$
y = -2 \cdot x^{2}
$$

#### *Lösungsmöglichkeit 2:*

Da eine Verschiebung in x- oder y-Richtung keine Auswirkungen auf den Streckfaktor hat<sup>1</sup>, kann bei gegebenem Scheitelpunkt S (xs | ys) und einem weiteren Punkt P (xp | yp) der Streckfaktor a in der Parabelgleichung auch mit Hilfe der folgenden Formel berechnet werden:

\_\_\_\_\_\_\_\_\_\_\_\_\_\_\_\_\_\_\_\_\_\_\_\_\_\_\_\_\_\_\_\_\_\_\_\_\_\_\_\_\_\_\_\_\_\_\_\_\_\_\_\_\_\_\_\_\_\_\_\_\_\_

$$
a = \frac{y_P - y_S}{(x_P - x_S)^2}
$$

vereinfacht für  $S(0|0)$ :

$$
a = \frac{y_P}{x_p^2}
$$

Markiere bei der Lösungsmöglichkeit 1 die Stelle, an der man diese Formel bereits erahnen kann, und berechne mit der gegebenen Formel erneut den Streckfaktor aus obiger Beispielaufgabe.

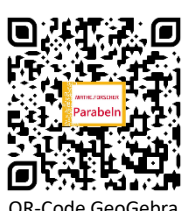

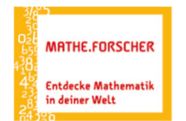

<sup>&</sup>lt;sup>1</sup> Betrachte hierzu die letzten beiden Applets in diesem Kapitel des vorliegenden GeoGebra Buchs.

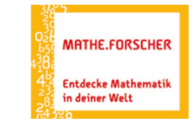

## **V. Die Scheitelform einer Parabelgleichung**

Die Normalparabel mit Scheitel  $S(0 | 0)$  und der Gleichung  $y = x^2$  wurde in den vorherigen Kapiteln im Koordinatensystem durch die Einführung der Parameter  $d$  und  $e$  verschoben sowie entlang der y-Achse durch den Faktor  $a$  gestreckt.

Kombiniert man die entsprechenden Veränderungen, so erhält man für  $a \neq 0$  die Scheitelform einer Parabel:

$$
y = a \cdot (x - d)^2 + e
$$

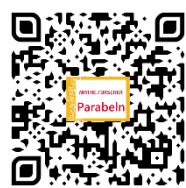

QR-Code GeoGebra Buch "Parabeln"

#### **Aufgabe:**

Beschreibe, wie die folgenden Parabeln aus der Normalparabel mit der Gleichung  $y = x^2$  durch Verschiebung beziehungsweise Streckung hervorgehen. Gib jeweils den Scheitel an.

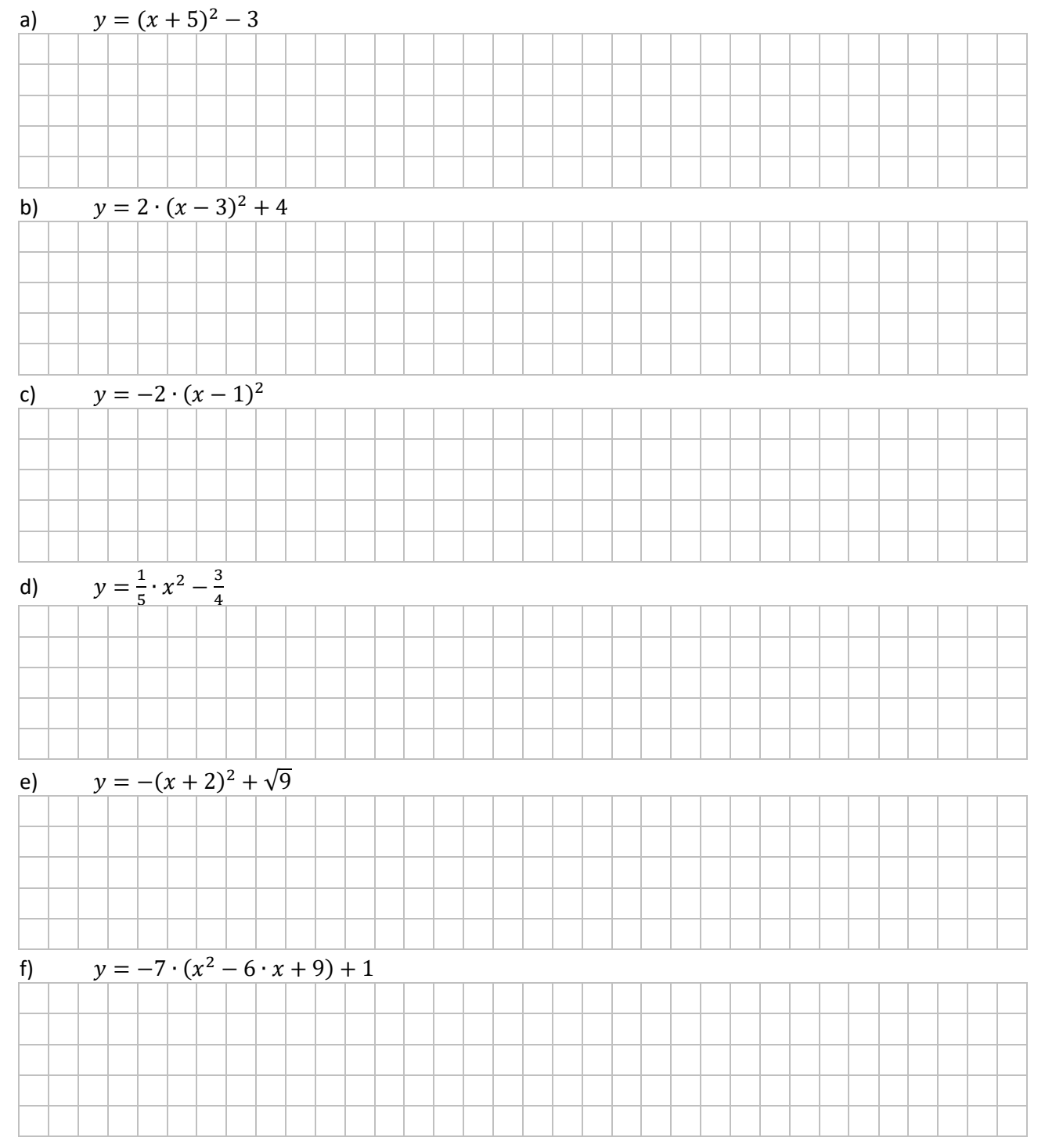

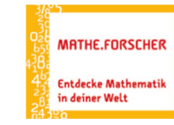

Entdecken. Erforschen. Erkennen.

QR-Code GeoGebra Buch "Parabeln"

## **V. Rechnerische Bestimmung des Streckfaktors einer Parabelgleichung in Scheitelform**

Die Scheitelform der Parabelgleichung lautet:  $y = a \cdot (x - d)^2 + e$ 

Dabei ist  $S(d | e)$  der Scheitel und a der Streckfaktor der Parabel.

Schaue dir im GeoGebra Buch die Übungsaufgabe 3 des Kapitels V. an. Sie lässt dich schrittweise den Steckfaktor rechnerisch bestimmen.

Dies wird im Folgenden noch einmal explizit an einem Musterbeispiel vorgerechnet.

Beschreibe – analog zur S. 10 dieser Handreichung – im folgenden Beispiel in eigenen Worten die Vorgehensweise in den einzelnen Schritten.

#### **Beispiel:**

Gesucht ist die Gleichung der Parabel, die den Scheitelpunkt  $S(1|2)$  besitzt und auf der der Punkt  $P(3 | 14)$  liegt.

#### *Lösungsmöglichkeit 1:*

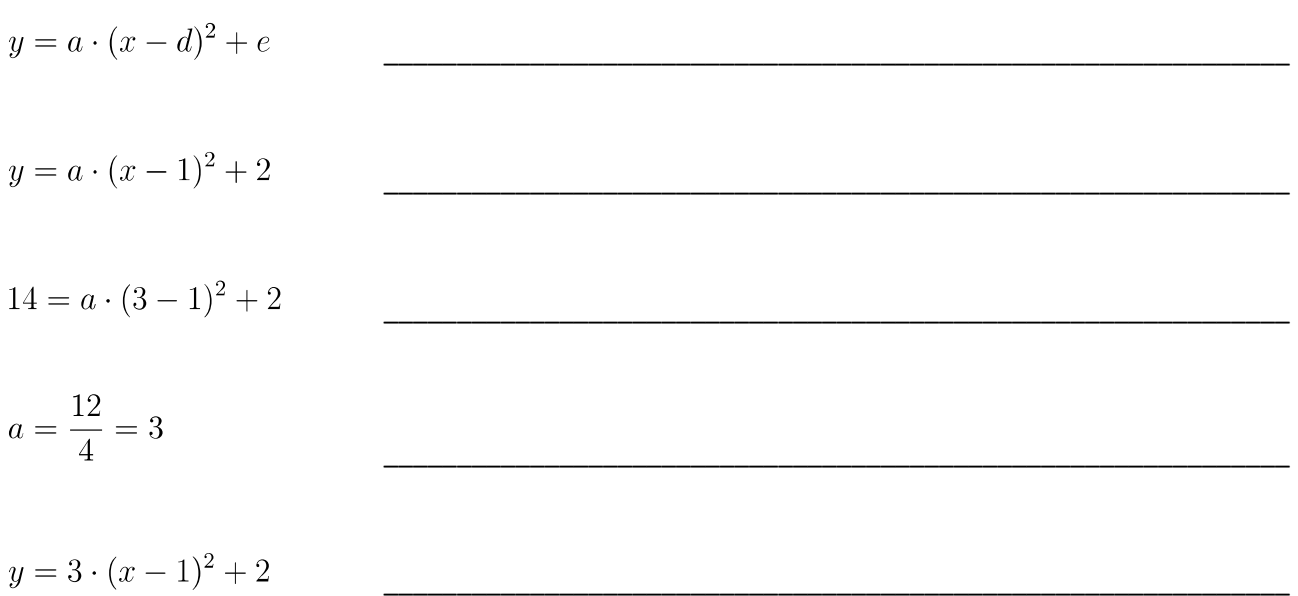

#### *Lösungsmöglichkeit 2:*

Da eine Verschiebung in x- oder y-Richtung keine Auswirkungen auf den Streckfaktor hat, kann bei gegebenem Scheitelpunkt  $S$  ( $x_S$  |  $y_S$  ) und einem weiteren Punkt  $P$  ( $x_P$  |  $y_P$  ) der Streckfaktor  $a$  in der Parabelgleichung auch mit Hilfe der folgenden Formel berechnet werden:

$$
a = \frac{y_P - y_S}{(x_P - x_S)^2}
$$

Berechne mit der gegebenen Formel erneut den Streckfaktor aus obiger Beispielaufgabe. Findest du auch wieder die Stelle in der Lösungsmöglichkeit 1, bei der man diese Formel bereits erahnen kann?

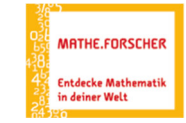

#### **VI. Weitere Darstellungsformen der Parabelgleichung**

#### **VI.1. Binomische Formeln und die Scheitelform der Parabelgleichung**

Bearbeite die Wiederholungsaufgaben zu den binomischen Formeln im GeoGebra-Buch.

Erstelle jeweils eine Übungsaufgabe zur binomischen Formel – orientiere dich dabei

an den bearbeiteten Aufgaben.

Stelle die Aufgabe deinem Nachbarn und bearbeite selbst seine Aufgabe.

(eure Aufgabenstellung könnt ihr testen, wenn ihr im Applet für d einen Wert eingibt und das Applet bis zum grauen Kasten durchklickt.)

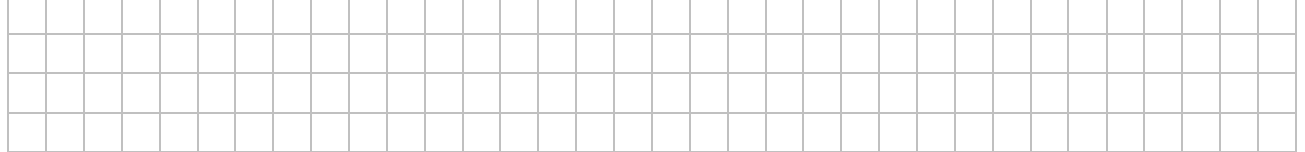

# **VI.2. Die allgemeine Form der Parabelgleichung**

Beschreibe, welchen Einfluss die Parameter a, b und c in der allgemeinen Form der Parabelgleichung

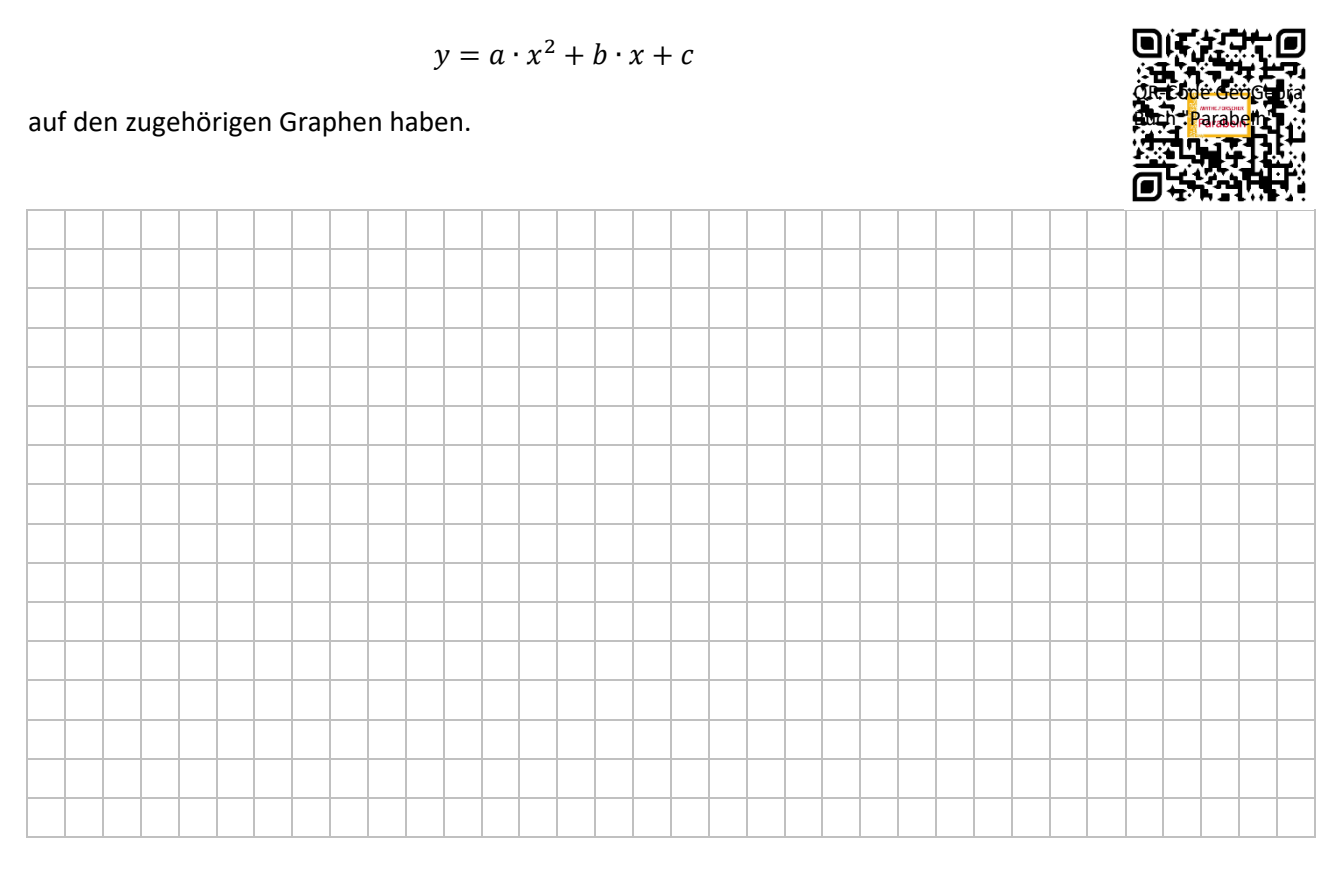

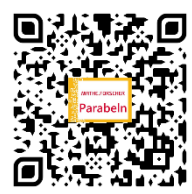

QR-Code GeoGebra Buch "Parabeln"

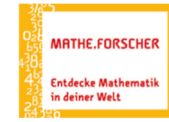

#### Entdecken. Erforschen. Erkennen.

QR-Code GeoGebra Buch "Parabeln"

#### **VI.3. Besonderheiten der Parabelgleichung in allgemeiner Form**

Untersuche, welche Besonderheiten sich für den Graphen ergeben, wenn einer oder meh-

rere der Parameter  $a$ ,  $b$  und  $c$  Null sind.

Notiere deine Erkenntnisse hier.

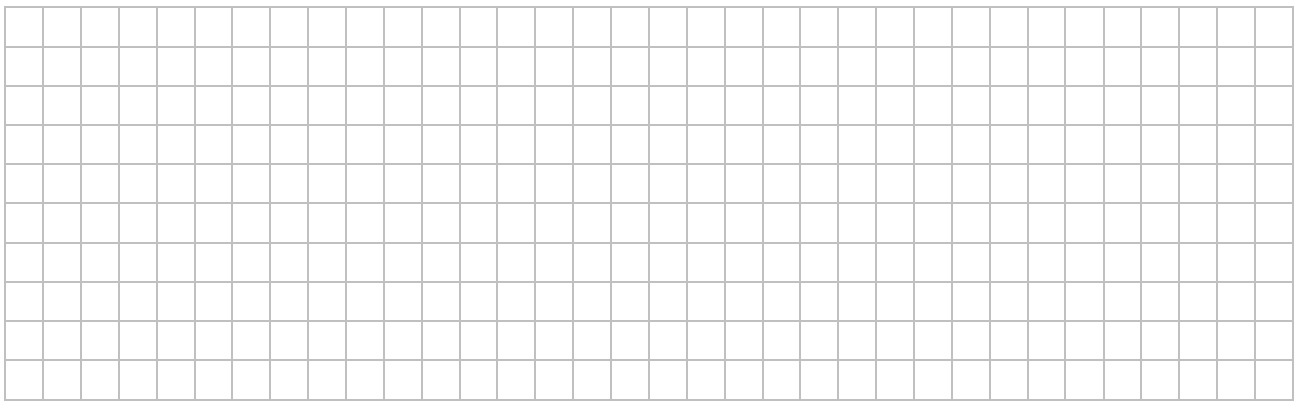

# **<u>VI.4. Sonderfall der allg. Form**  $y = a \cdot x^2 + b \cdot x$ **</u>**

Bearbeite die Einstiegsaufgabe zur Flugkurve des Fußballs im GeoGebra-Buch (zunächst OHNE □ Achsen anzeigen).

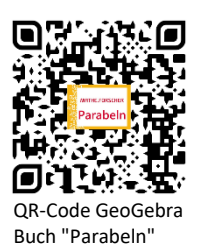

Notiere deine Rechenschritte und Ergebnisse hier – das Applet auf der Seite hilft dir dabei:

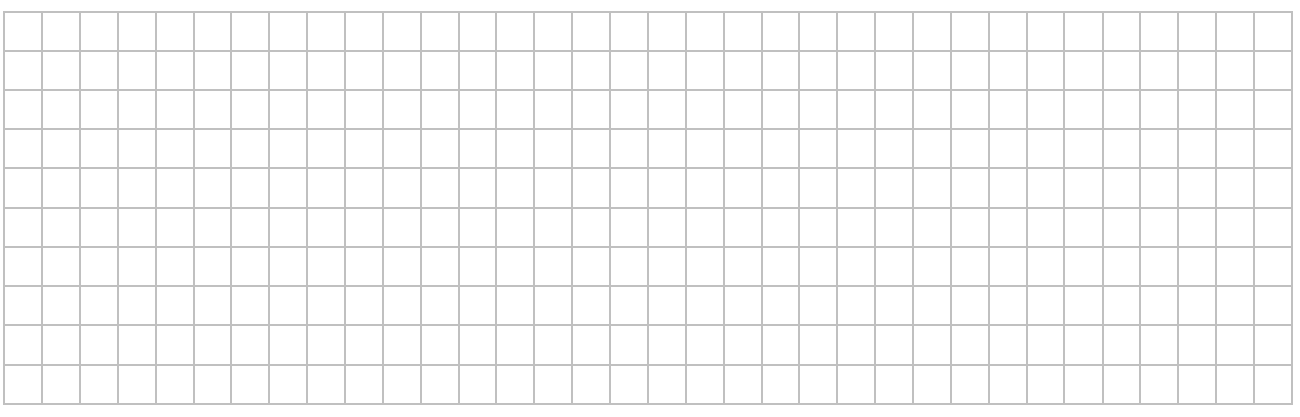

# **VI.5. Die Produktform der Parabelgleichung**

Bearbeite die Seite im GeoGebra-Buch. Mithilfe der Übungsaufgabe kannst du dein Wissen überprüfen.

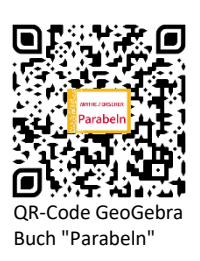

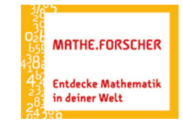

## **VII. Von der allg. Form zur Scheitelform der Parabelgleichung**

#### **VII.1. Graphisch-rechnerisches Vorgehen**

Beschreibe in eigenen Worten das im GeoGebra Applet dargestellte Verfahren zur Berechnung des Scheitelpunktes aus der Parabelgleichung in allgemeiner Form.

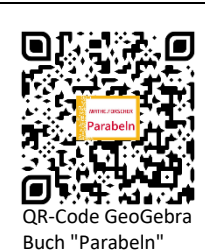

Wie lauten die allgemeinen Koordinaten des Scheitelpunkts der Parabel mit der Gleichung

#### $y = a \cdot x^2 + b \cdot x + c$  ( $a \ne 0$ )?

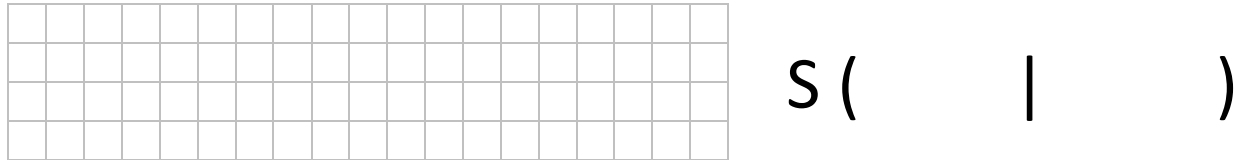

#### **Aufgabe:**

Bestimme mit Hilfe des allgemeinen Scheitelpunktes von oben die Scheitelform der Parabelgleichung aus der allgemeinen Form:  $y = 2 \cdot x^2 - 4 \cdot x + 3$ .

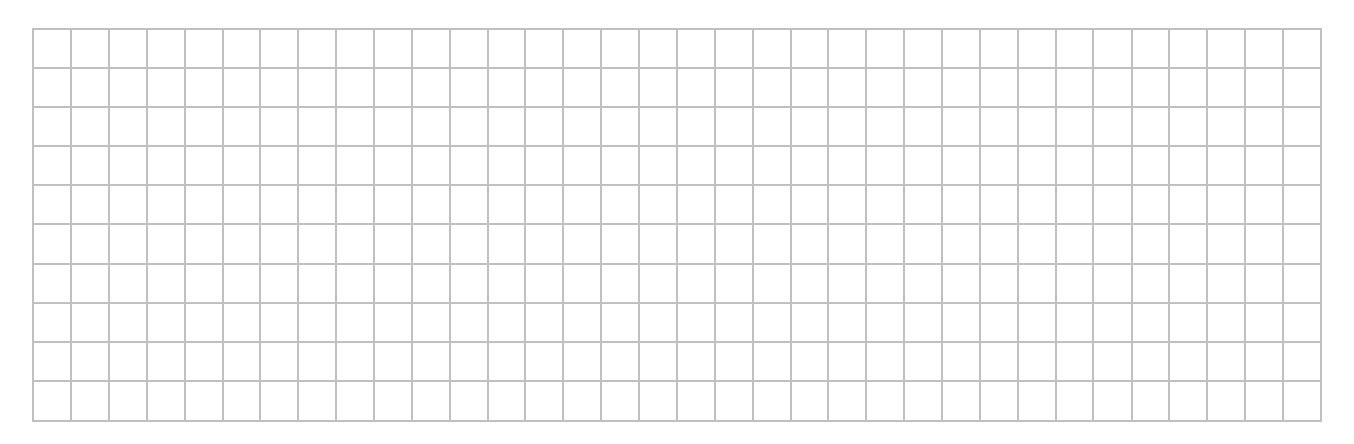

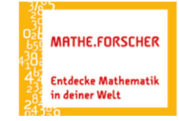

# Entdecken. Erforschen. Erkennen. ΘĖ

Code GeoGebra Buch "Parabeln"

G

#### **VII.2. Binomische Formeln rückwärts**

Im GeoGebra Buch wurde dir gezeigt, wie du mit Hilfe der so genannten *quadratischen Ergänzung* auf direktem, rechnerischem Weg durch Umformen die Scheitelform der Parabelgleichung bestimmen kannst. Teste dich nun selbst, indem du die folgenden drei Parabelgleichungen in allgemeiner Form auf diese Weise in die Scheitelform umrechnest.

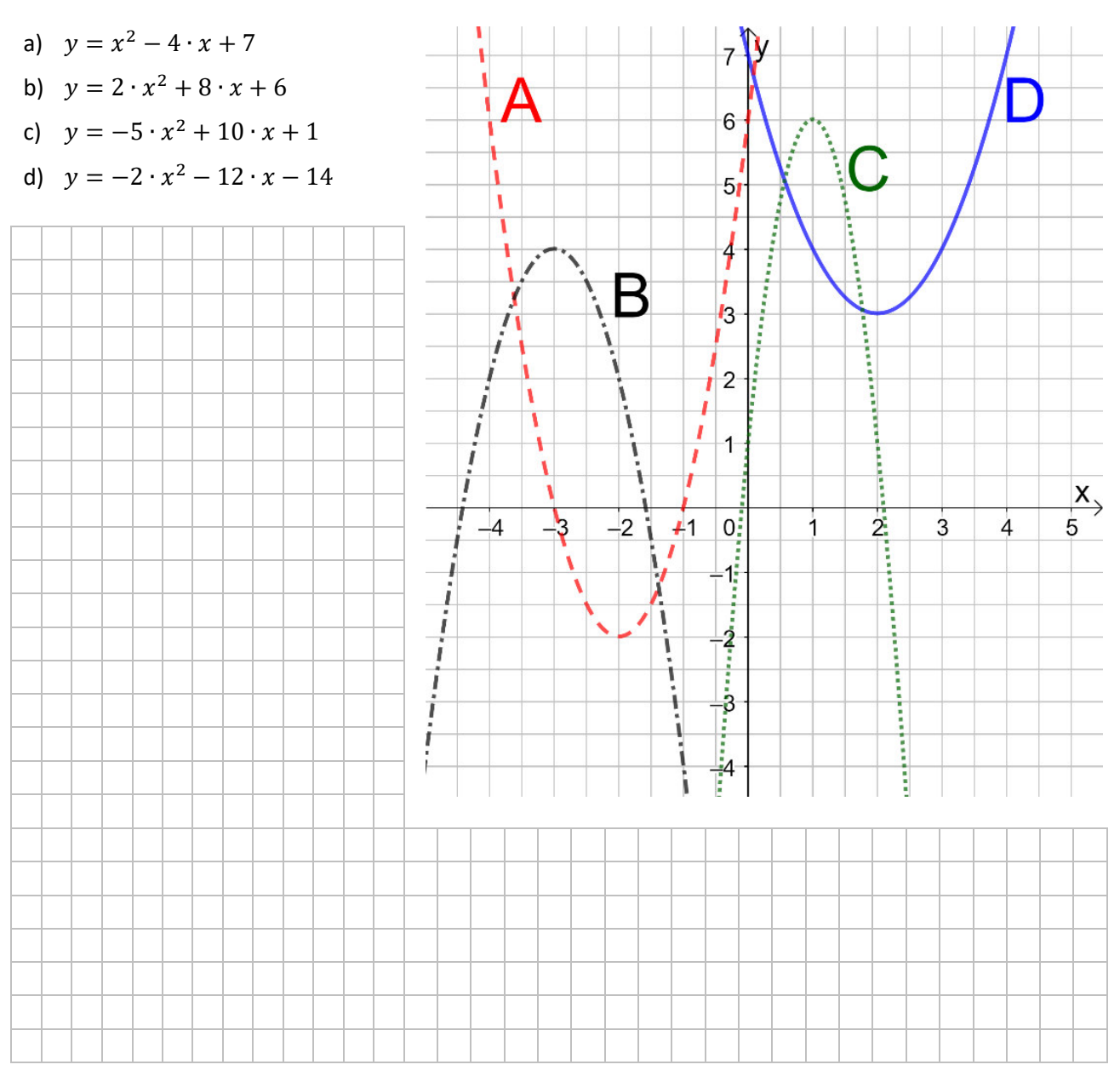

Ordne die entsprechenden Parabelgleichungen jeweils einem der Graphen A bis D zu.

- a)  $y = x^2 4 \cdot x + 7$  Graph: \_\_\_\_\_
- b)  $y = 2 \cdot x^2 + 8 \cdot x + 6$  Graph: \_\_\_\_\_
- c)  $y = -5 \cdot x^2 + 10 \cdot x + 1$  Graph:
- d)  $y = -2 \cdot x^2 12 \cdot x 14$  Graph: \_\_\_\_

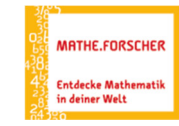

## **VII.3. Umwandlung zusammengefasst**

Bearbeite die Einstiegsaufgabe zur Flugkurve des Volleyballs im GeoGebra-Buch (zunächst

OHNE □ Achsen anzeigen).

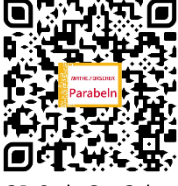

Notiere deine Rechenschritte und Ergebnisse hier – das Applet auf der Seite hilft dir dabei:

Code GeoGebra Buch "Parabeln"

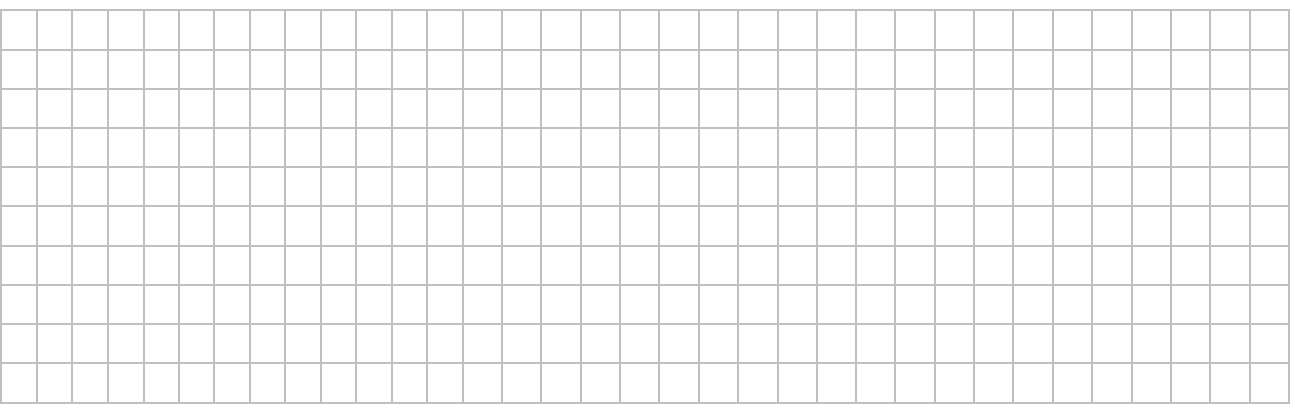

Die Übungsaufgabe hilft dir dabei dein Wissen zu überprüfen.

Hier hast du Platz für Nebenrechnungen zur Übungsaufgabe im Buch – du kannst auch zusätzlich das Applet auf dieser Seite des GeoGebra-Buches verwenden.

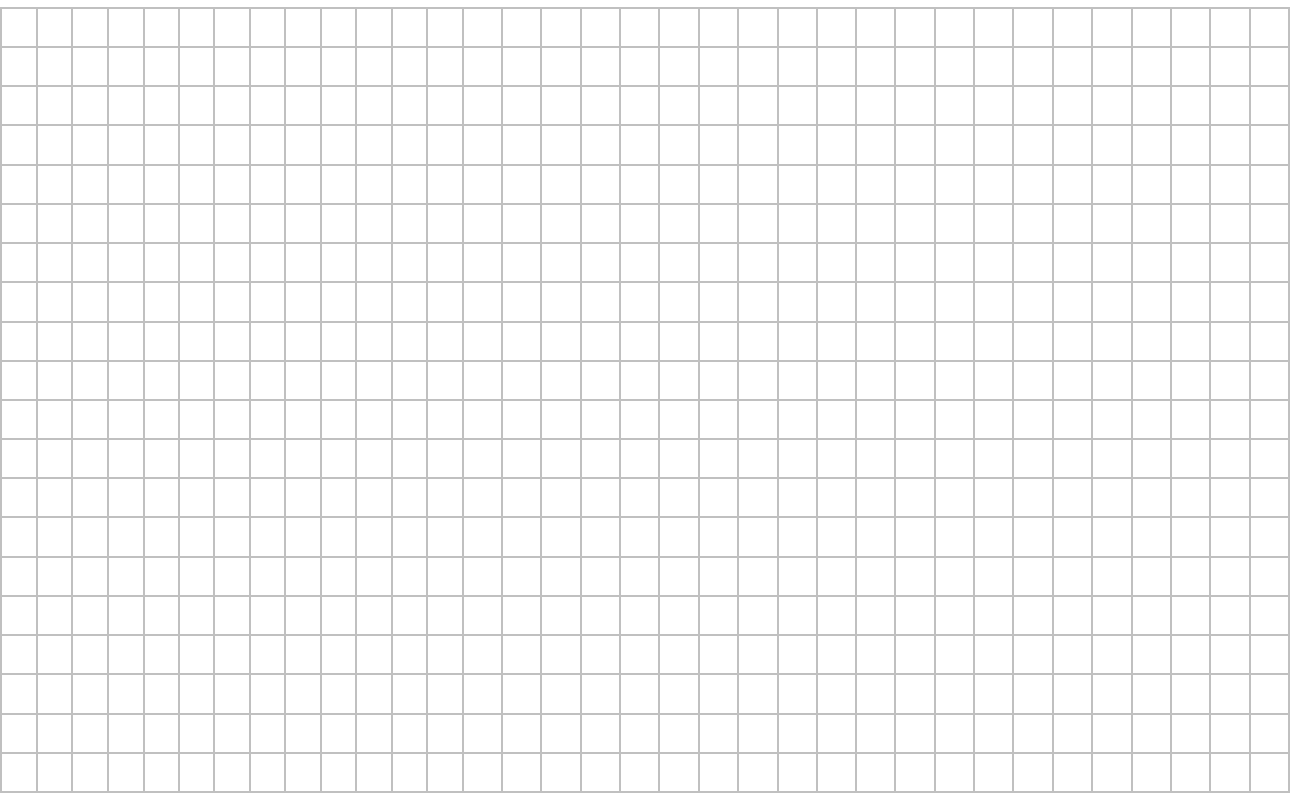

# **ARTHE.FORSCHER** Entdecke Mathe<br>in deiner Welt

#### Entdecken. Erforschen. Erkennen.

# **VIII. Die Darstellungsformen der Parabelgleichung im Überblick**

Es gibt drei Grundformen der Parabelgleichung ( $a \neq 0$ ):

a) **Die Scheitelform**  $y = a \cdot (x - d)^2 + e$ 

Hierbei ist a der Steckfaktor und die Koordinaten des Scheitels lauten  $S(d | e)$ .

b) **Die allgemeine Form**  $y = a \cdot x^2 + b \cdot x + c$ 

Hierbei ist a der Steckfaktor und c der y-Achsenabschnitt der Parabel.

c) **Die Produktform**  $y = a \cdot (x - x_1)(x - x_2)$ 

Hierbei ist a der Steckfaktor und  $x_1$  beziehungswiese  $x_2$  sind die Schnittstellen mit der x-Achse.

Der Streckfaktor  $a$  ist in allen drei Darstellungsweisen vorhanden. Er ist verantwortlich für die Öffnungsrichtung und Öffnungsweite der Parabel. So gilt:

1. Öffnungsrichtung **a < 0:** Die Parabel ist nach unten geöffnet. Graph: **a > 0:** Die Parabel ist nach oben geöffnet. Graph: 2. Öffnungsweite **a = 1** *oder* **a = – 1:** Die Öffnungsweite der Parabel entspricht der Normalparabel. Graph: **with a set of the set of the set of the set of the set of the set of the set of the set of the set of the set of the set of the set of the set of the set of the set of the set of the set of the set of the set of th 0 < a < 1** *oder* **– 1 < a < 0:** Die Öffnungsweite der Parabel ist kleiner als die der Normalparabel. Graph: **with a set of the set of the set of the set of the set of the set of the set of the set of the set of the set of the set of the set of the set of the set of the set of the set of the set of the set of the set of th a > 1** *oder* **a < – 1:** Die Öffnungsweite der Parabel ist größer als die der Normalparabel. Graph:

Die allgemeine Form einer Parabelgleichung kann aus der Scheitelform hergeleitet werden. Hierzu multipliziert man einfach die binomische Formel aus und vereinfacht.

Ebenso kann die Scheitelform aus der allgemeinen Form hergeleitet werden, indem man wieder durch explizite Berechnung (Formel) oder quadratische Ergänzung eine entsprechende binomische Formel erzeugt und vereinfacht.

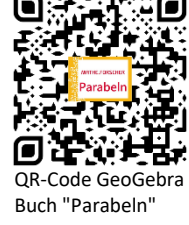

# **GeoGebra-Buch "***Parabeln***"**

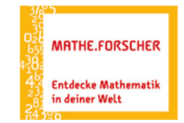

#### **Aufgabe:**

Gib für die exemplarisch dargestellten Parabeln auf der vorangegangenen Seite jeweils die Parabel-

gleichung sowohl in Scheitel- als auch in allgemeiner Form an.

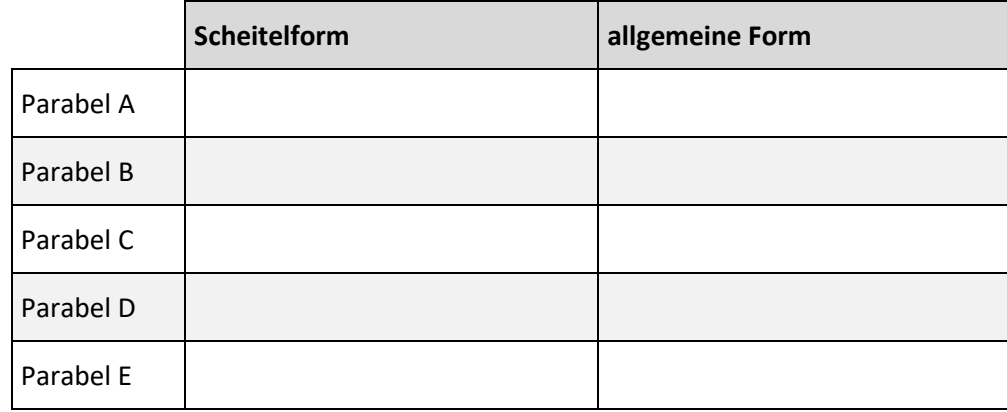

#### **Quintessenz:**

Die folgende Grafik gibt abschließend einen Überblick der Themen, die in den einzelnen Kapiteln zur Unterrichtseinheit "Parabeln" behandelt wurden.

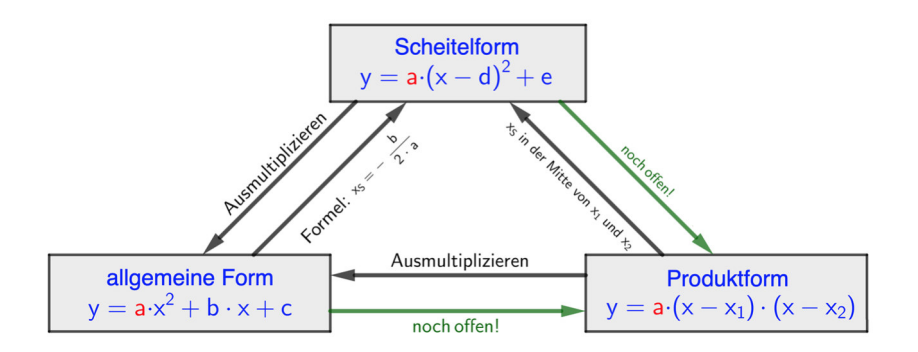

Lediglich die grünen Pfeile sind noch offen. Kannst du diese Lücken füllen und herausfinden, wie man die Scheitelform bzw. die allgemeine Form der Parabelgleichung in die Produktdarstellung umformen kann?

Beschreibe deine Idee zunächst in Worten. Solltest du die Vorgehensweise bereits rechnerisch umsetzen können, so kannst du dies auch gerne im Folgenden darstellen.

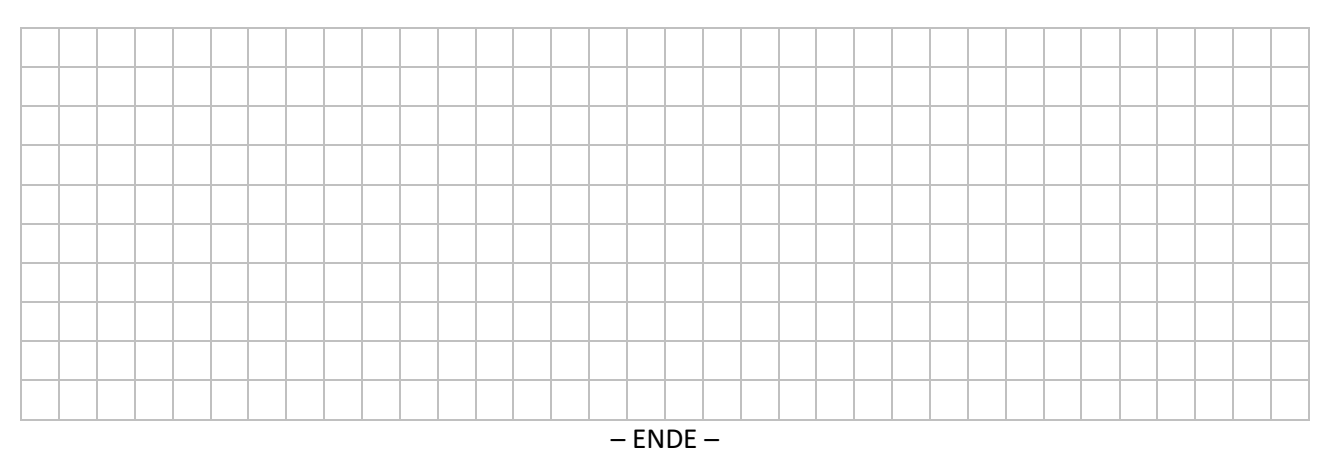